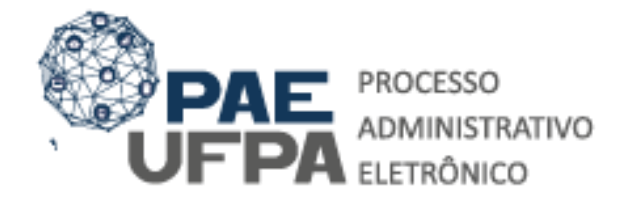

3201-7551 / 3201-7550 protocologeralgufpa.br www.pae.ufpa.br Rua Augusto Correa, 01, térreo da Reitoria, Protocolo Geral

## **ASSINATURA ELETRÔNICA DE USUÁRIOS EXTERNOS - PAE - UFPA.**

O presente documento visa orientar os usuários externos à UFPA no cadastramento no SIPAC – UFPA, definido pela Universidade federal do Rio Grande do Norte, instituição proprietária do sistema SIPAC, na seguinte forma:

O acesso do usuário externo ao módulo Mesa Virtual do SIPAC é destinado a pessoas físicas externas à UFPA, que participem de processos administrativos na instituição ou que representem pessoas físicas ou jurídicas nessa situação, para fins de assinatura eletrônica de contratos, convênios, termos, acordos, atas e demais documentos protocolados na Mesa Virtual.

A realização do cadastro como assinante externo implica na aceitação das normas que regulamentam o processo eletrônico, com fundamento na legislação pertinente, destacando-se o Decreto nº 8.539, de 8 de outubro de 2015, e admitindo como válida a assinatura eletrônica na modalidade cadastrada (login e senha), tendo como consequência a responsabilidade pelo uso indevido das ações efetuadas, as quais serão passíveis de apuração de responsabilidade civil, penal e administrativa.

Destaca-se ainda que a criação desse mecanismo está em conformidade com a MP 983/2020 e configura-se como uma assinatura eletrônica simples que permite identificar o seu signatário, anexa ou associa dados a outros dados em formato eletrônico do signatário. De acordo com a MP 983/2020, a assinatura eletrônica simples pode ser admitida nas interações com ente público que não envolvam informações protegidas por grau de sigilo.

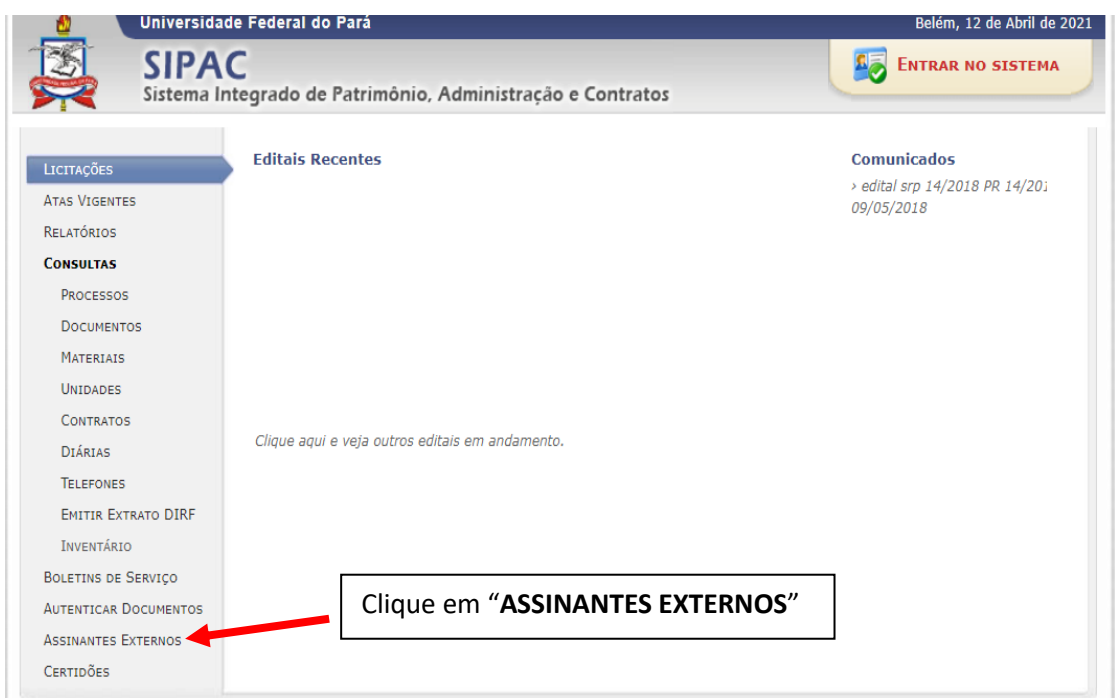

**CADASTRAMENTO DE USUÁRIO EXTERNO:** acesse<https://sipac.ufpa.br/public/jsp/portal.jsf> e siga os procedimentos abaixo:

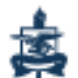

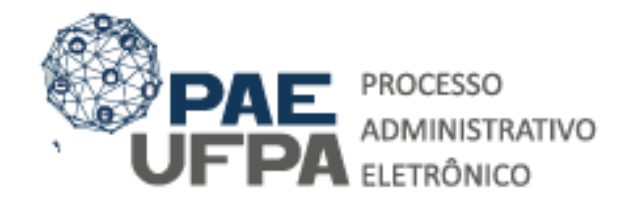

3201-7551 / 3201-7550 protocologeralgufpa.br www.pae.ufpa.br Rua Augusto Correa, 01, térreo

da Reitoria, Protocolo Geral

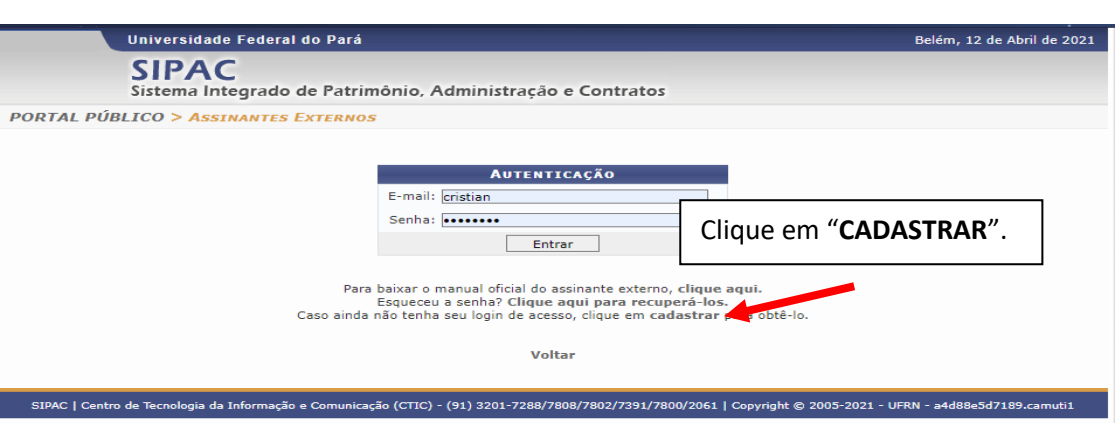

Em seguida, preencha os dadossolicitados no Formulário de Cadastro.

## **ORIENTAÇÕES:**

- **Área Relacionada:** As áreas relacionadas representam as unidades da UFRN a que o assinante externo ficará vinculado uma vez que o assunto do processo/documento que será destinado a este assinante está vinculado a essas áreas;
- **Arquivo de Selfie:** o usuário deverá inserir uma "foto" segurando seu documento de identificação oficial com foto, assinatura e CPF (escolhido anteriormente) igualmente a uma "selfie". É importante que a selfie esteja nítida e clara para que seja feita a validação pela equipe responsável na UFPA.
- **Arquivo de Termo de Concordância e Veracidade:** o usuário deverá acessar o TERMO DE CONCORDÂNCIA E VERACIDADE, realizar a leitura do mesmo e em seguida inserir a sua assinatura (**conforme assinatura do documento oficial enviado**). Recomenda-se que esse documento seja impresso, assinado manualmente, digitalizado e inserido no sistema.
- **Outros Documentos:** é possível inserir outros documentos que o usuário considere importantes para confirmar a veracidade dos seus dados.
- **Senha do Usuário:** deverá ser criada uma senha à livre escolha do usuário. No campo CONFIRMAÇÃO DE SENHA, o usuário deverá inserir a mesma senha digitada no campo SENHA DO USUÁRIO. (**a senha deve possuir no mínimo 8 caracteres e ser composta por: letra maiúscula, minúscula e números)**.

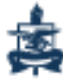

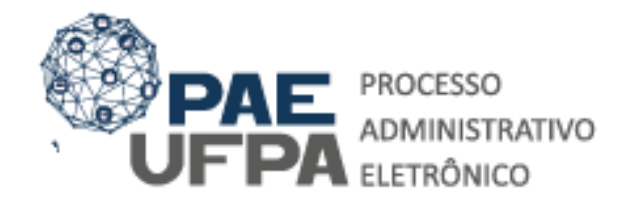

3201-7551 / 3201-7550

protocologeral@ufpa.br ⋿

www.pae.ufpa.br

Rua Augusto Correa, 01, térreo ⊠ da Reitoria, Protocolo Geral

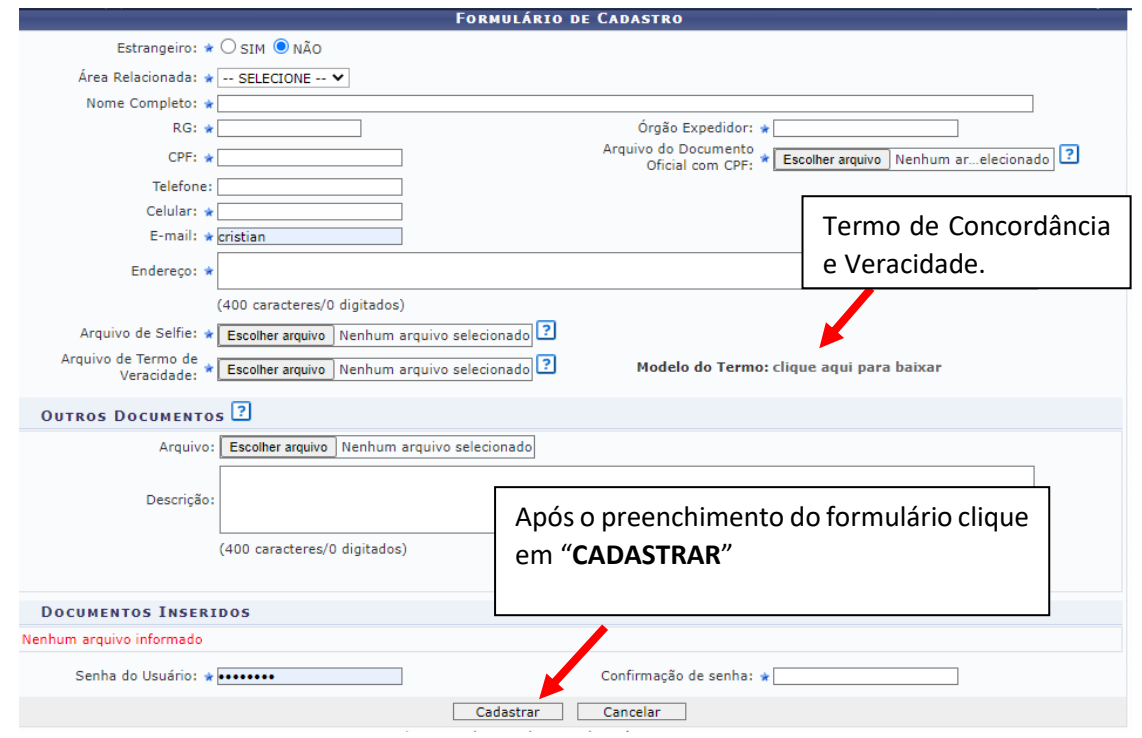

Após a realização do cadastro, o Assinante Externo receberá a seguinte mensagem por e-mail:

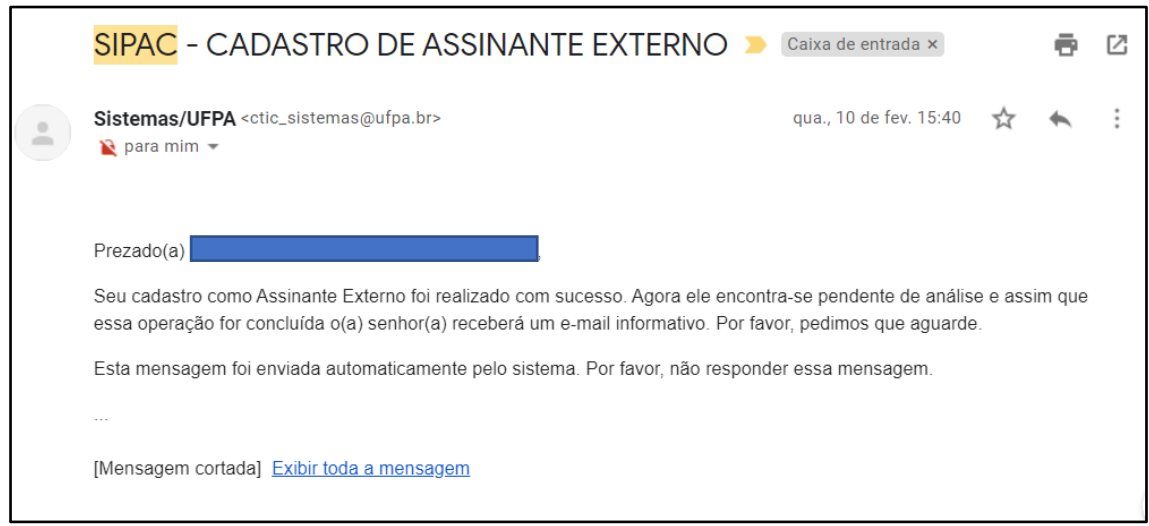

Após análise do cadastro pelo setor competente, o Assinante Externo receberá a seguinte mensagem por e-mail:

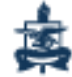

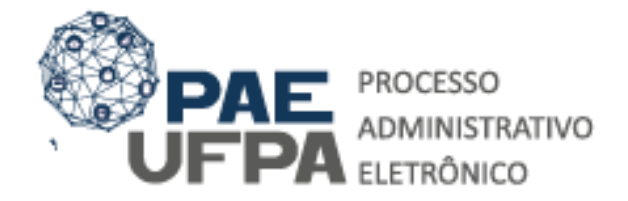

3201-7551 / 3201-7550

protocologeral@ufpa.br

www.pae.ufpa.br

Rua Augusto Correa, 01, térreo da Reitoria, Protocolo Geral

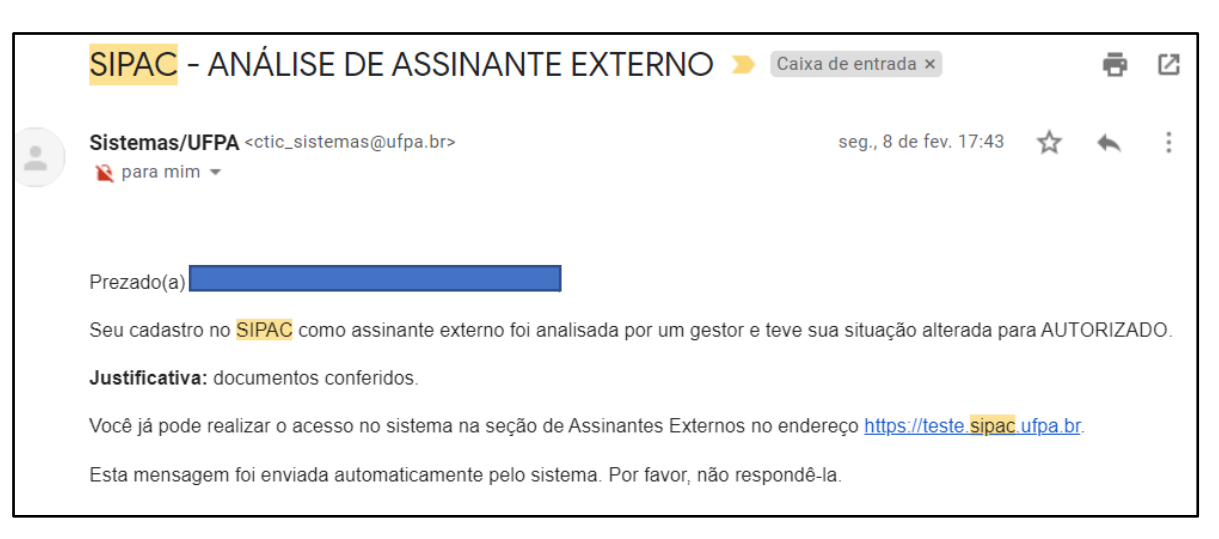

O assinante também receberá um e-mail após inserção de um documento para a coleta da sua assinatura eletrônica, com a seguinte mensagem:

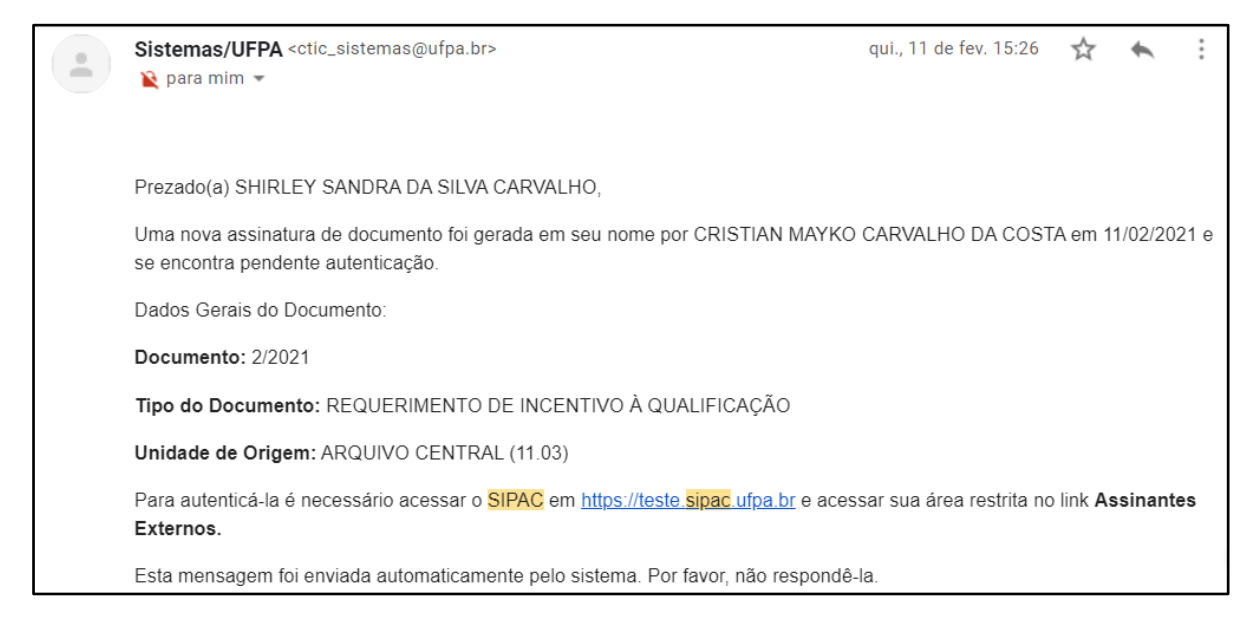

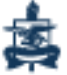

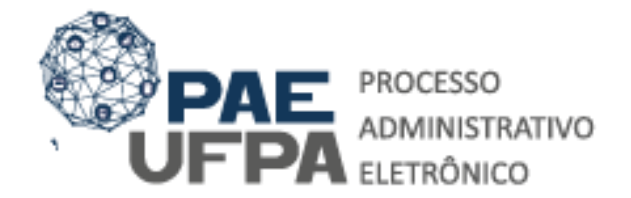

3201-7551 / 3201-7550 protocologeral@ufpa.br ⋿ www.pae.ufpa.br Rua Augusto Correa, 01, térreo ⊠ da Reitoria, Protocolo Geral

**Acesso ao SIPAC para Assinatura Eletrônica:** acess[e https://sipac.ufpa.br/public/jsp/portal.jsf](https://sipac.ufpa.br/public/jsp/portal.jsf) e siga os procedimentos abaixo:

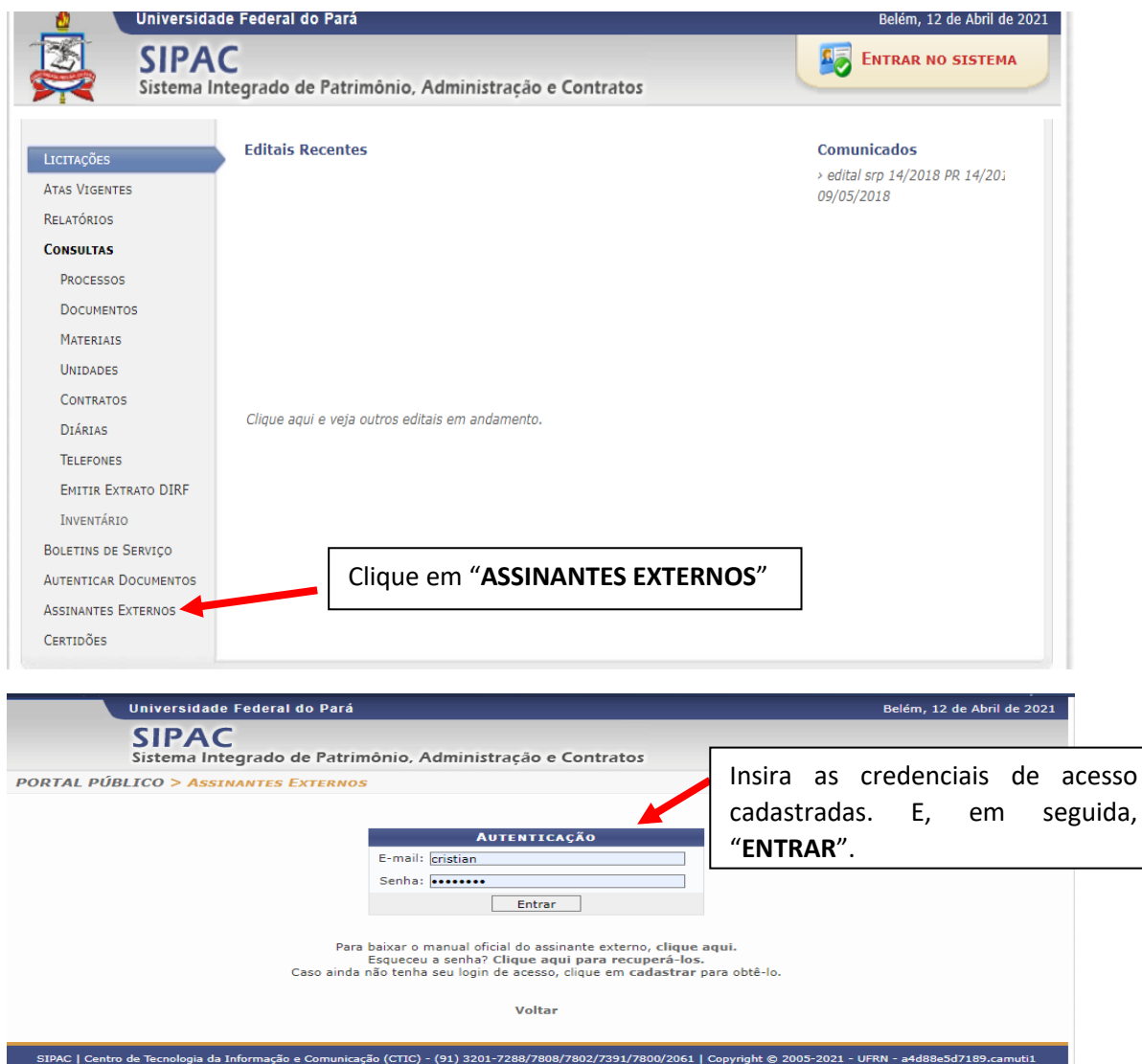

O sistema apresentará os documentos queo usuário externo está indicado como assinante:

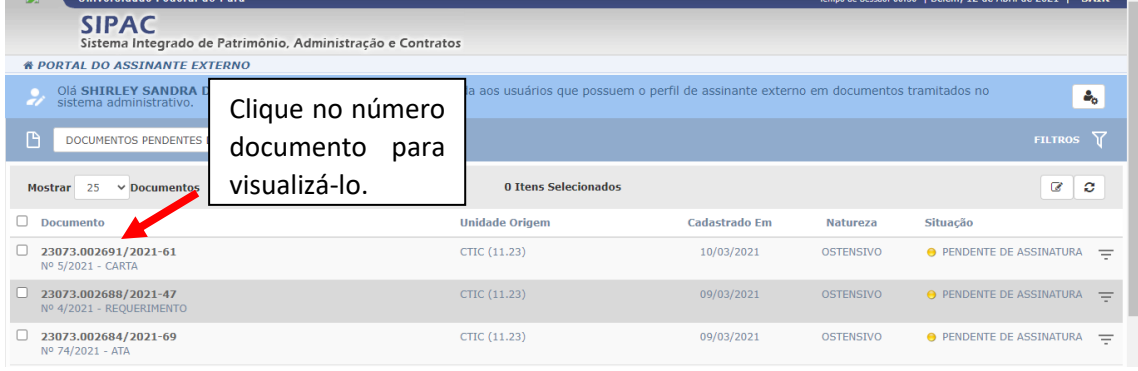

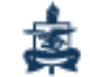

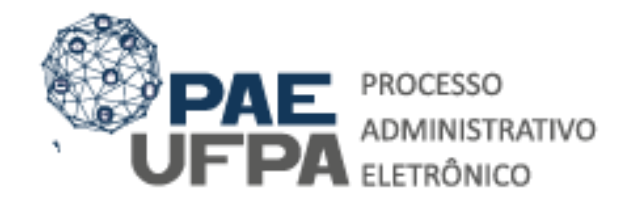

S 3201-7551 / 3201-7550

protocologeral@ufpa.br 肩

www.pae.ufpa.br Greek.

Rua Augusto Correa, 01, térreo ⊠ da Reitoria, Protocolo Geral

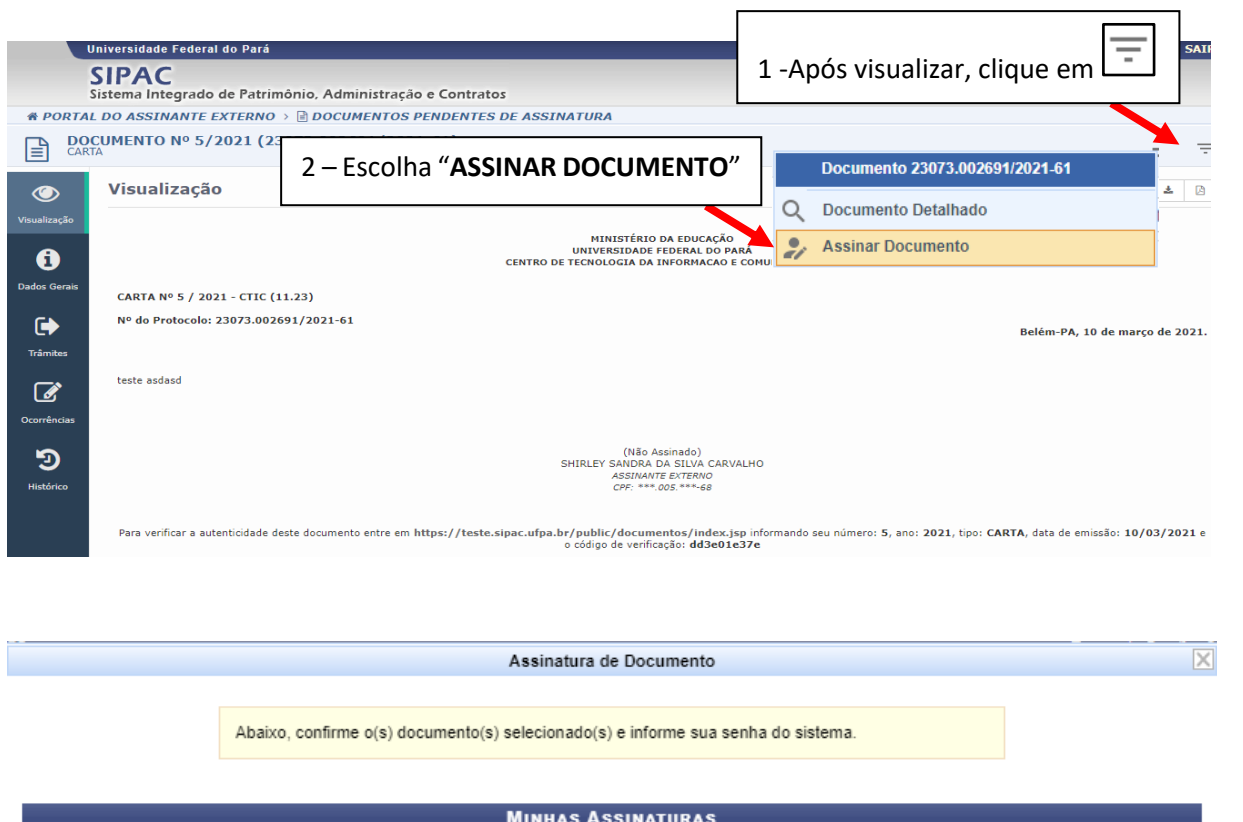

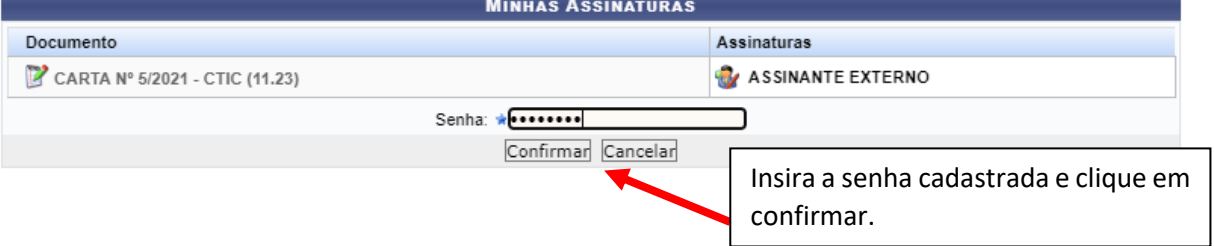

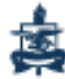